# ケアプランデータ連携システムについて

# 公益社団法人 国民健康保険中央会 介護保険課

令和5年1月24日

#### ケアプランデータ連携システムについて 第一部

- 1.はじめに
- 2.システム活用による効果
- 3.全体概要
- 4. 利用準備フロー
- 5.利用準備に関しての疑問
- 6.業務フローについて
- 7.スケジュール
- 8.料金について

#### ケアプランデータ連携システムの機能について 第二部

- 1. ケアプランデータ連携システムの全体<mark>概要(案)</mark>
- 2. 利用状況に応じた画面操作イメージ
- 2-1. 利用を開始する場合
- 2-2. ケアプランデータを送信する<mark>場合</mark>
- 2-3. ケアプランデータを受信する<mark>場合</mark>
- 3.本システムに搭載する機能
- 4.サポート体制等

#### Appendix.FAQ

# 第一部 ケアプランデータ連携システムについて

#### 1.はじめに

介護人材の確保が喫緊の課題とされる中で、介護現場の負担軽減や職場環境の改善は重要で あり、厚生労働省において様々な取組が行われてきています。

そういった取組の一環として、厚生労働省において、令和元年度に調査研究事業を実施し、居宅 介護支援事業所と介護サービス事業所の間で毎月やり取りされるケアプランのうち、サービス提供票 (予定・実績)をデータ連携するための標準仕様を作成し、公開しました。標準仕様を活用して データ連携をすることで、介護事業所の文書作成に要する負担が大幅に軽減されることが期待され ています。

さらに、調査研究結果を踏まえ、安全な環境で効果的にデータ連携を可能とするため、「ケアプラン データ連携システム Iの構築を行うこととし、 令和 2 年度より調整を進めてきました。このシステムの構 築・運用は、厚生労働省からの依頼により、国民健康保険中央会が行うことになりました。

※令和4年5月19日、岸田首相は都内の通所介護事業所を視察 し、介護現場の職員と意見交換を行いました。その後の記者会 で、「職員の負担軽減や介護サービスの質の向上のためにICTを 活用するという視点が大変重要」と強調し、事業所同士がケアプ ランのやり取りをクラウド上で行う為の情報連携基盤である「ケ アプランデータ連携システム」を今年度中に整備すると説明しま した。

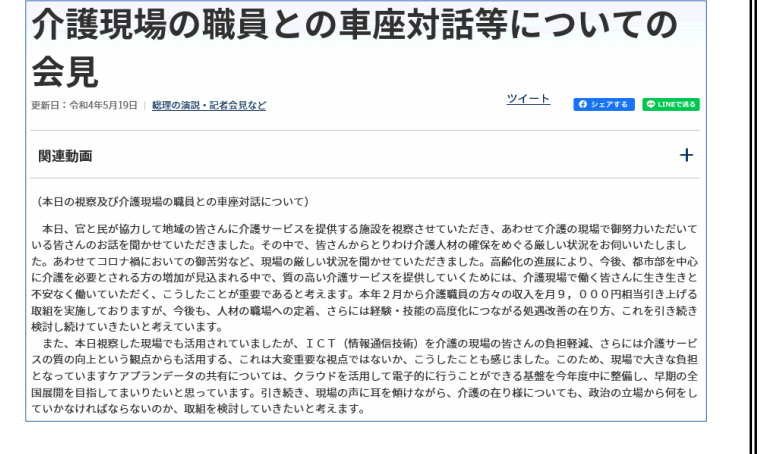

※首相官邸HP 「介護現場の職員との車座対話等についての会見」より

2.システム活用による効果(1/2)

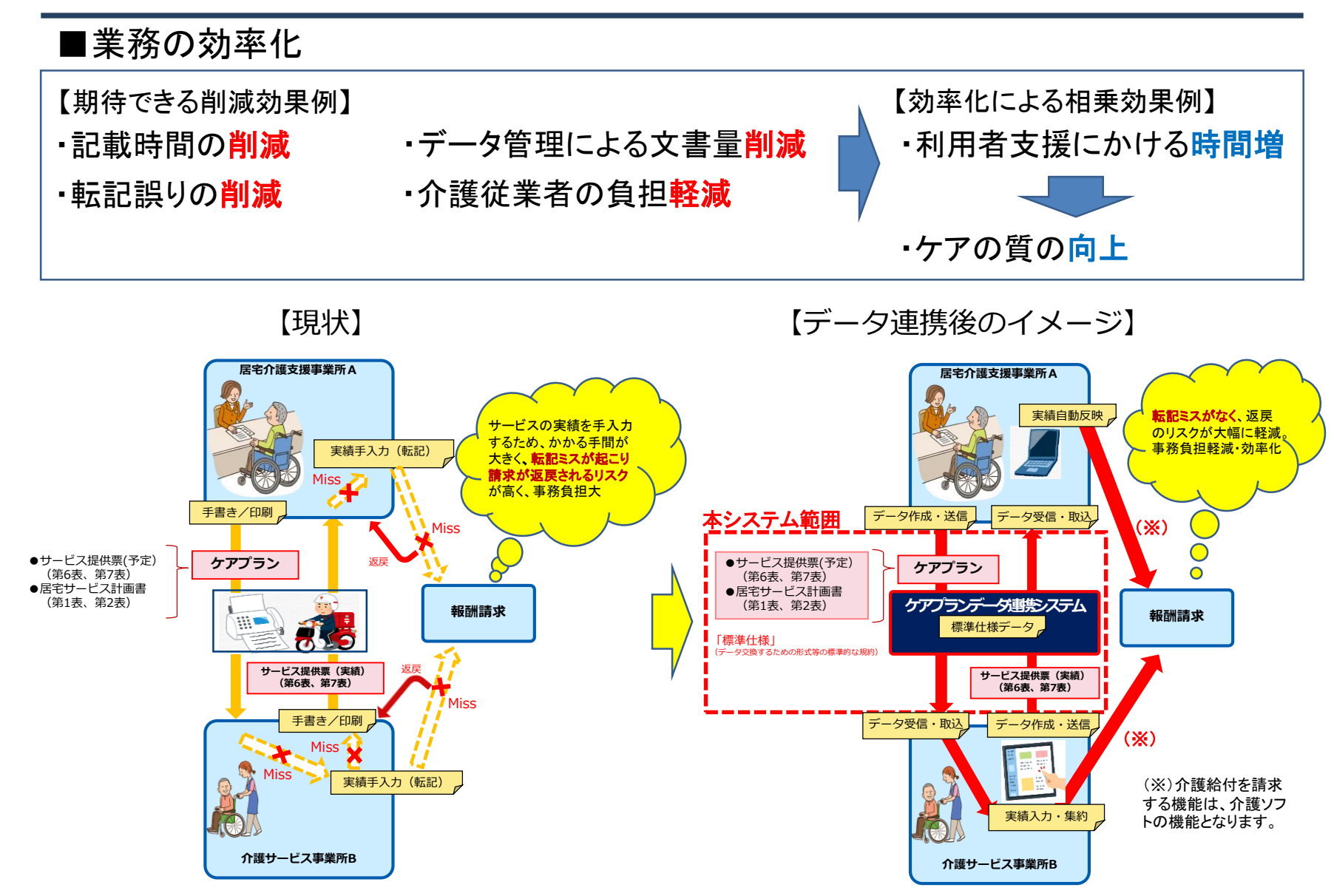

2.システム活用による効果(2/2)

#### ■費用効果

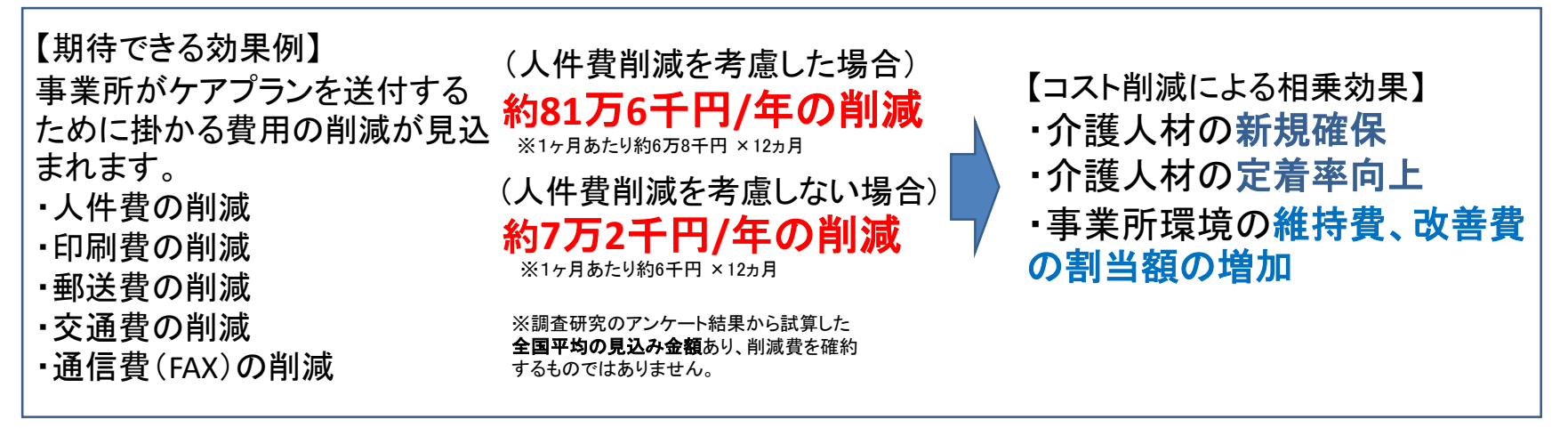

令和2年度老人保健健康促進事業「介護分野の生産向上に向けたICTの更なる活用に関する調査研究」より抜粋

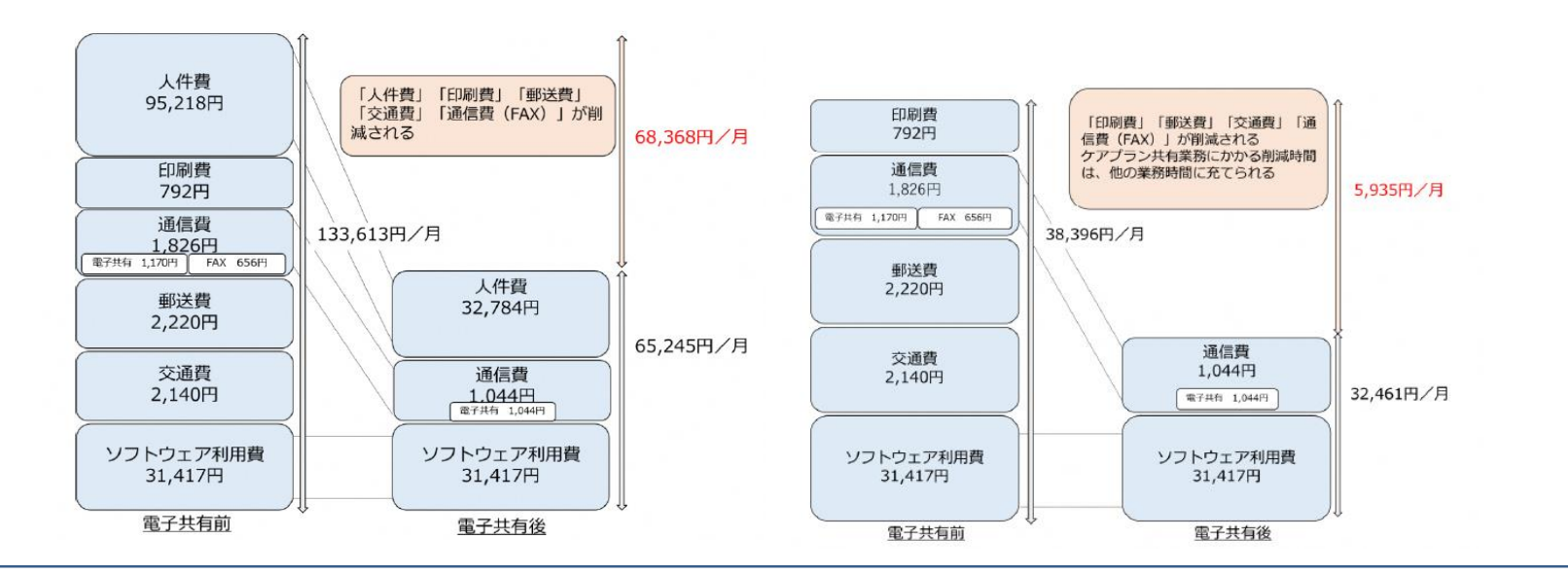

※ケアプラン連携効果の推計(人件費削減を考慮した場合) ※ケアプラン連携効果の推計(人件費削減を考慮しない場合)

#### 3.システムの全体概要

ケアプランデータ連携システムは、介護事業所に設置される「ケアプランデータ連携クラ イアント」と運用センターに設置される「ケアプランデータ連携基盤」から構成されます。 介護事業所の利用者は、「ケアプランデータ連携クライアント」からインターネット回線を 経由し、「ケアプランデータ連携基盤」を通して事業所間のケアプランデータのやり取りを 行います。

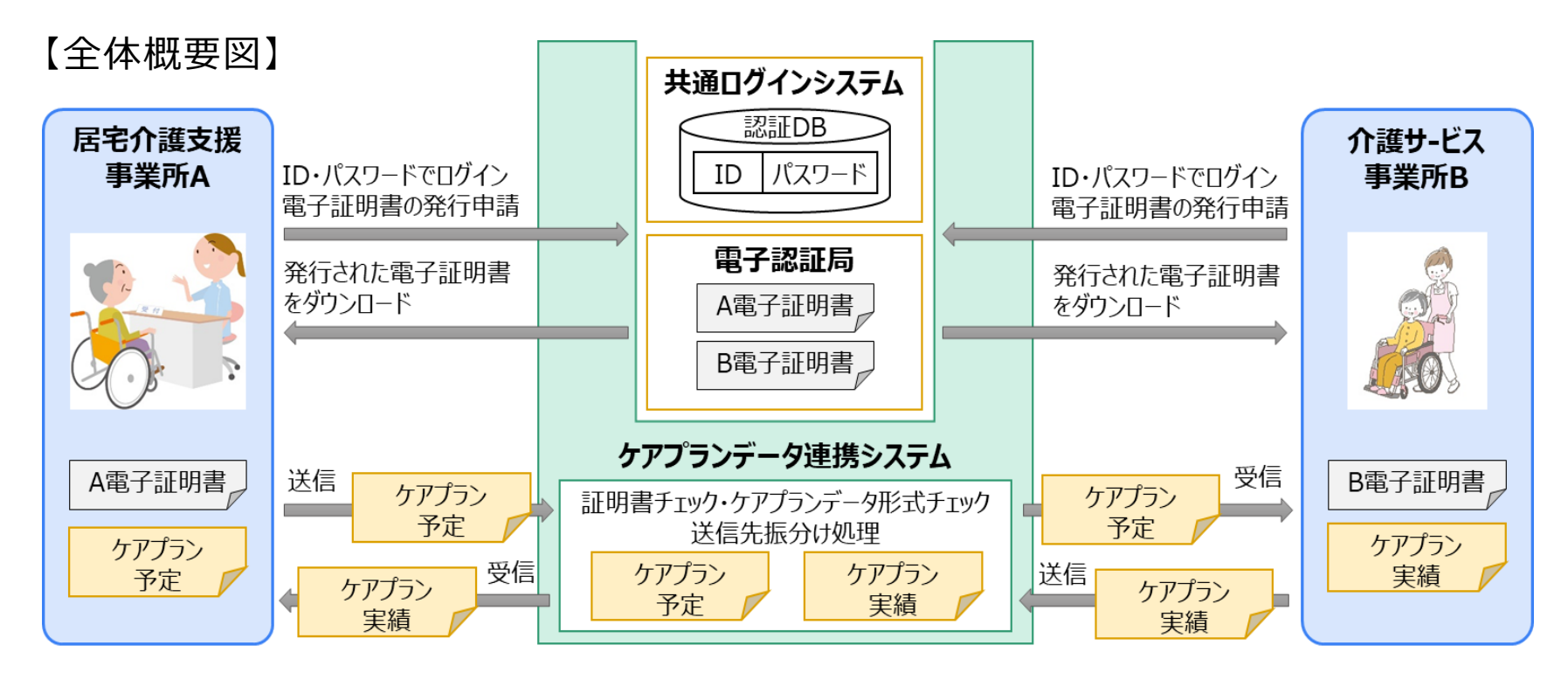

- インターネット請求で実績のあるセキュアな通信方式を採用し、安心、安全を提供
- インターネット請求で使用するユーザID、パスワード等の活用により、本システム利用にかかる 事務手続きを簡便化

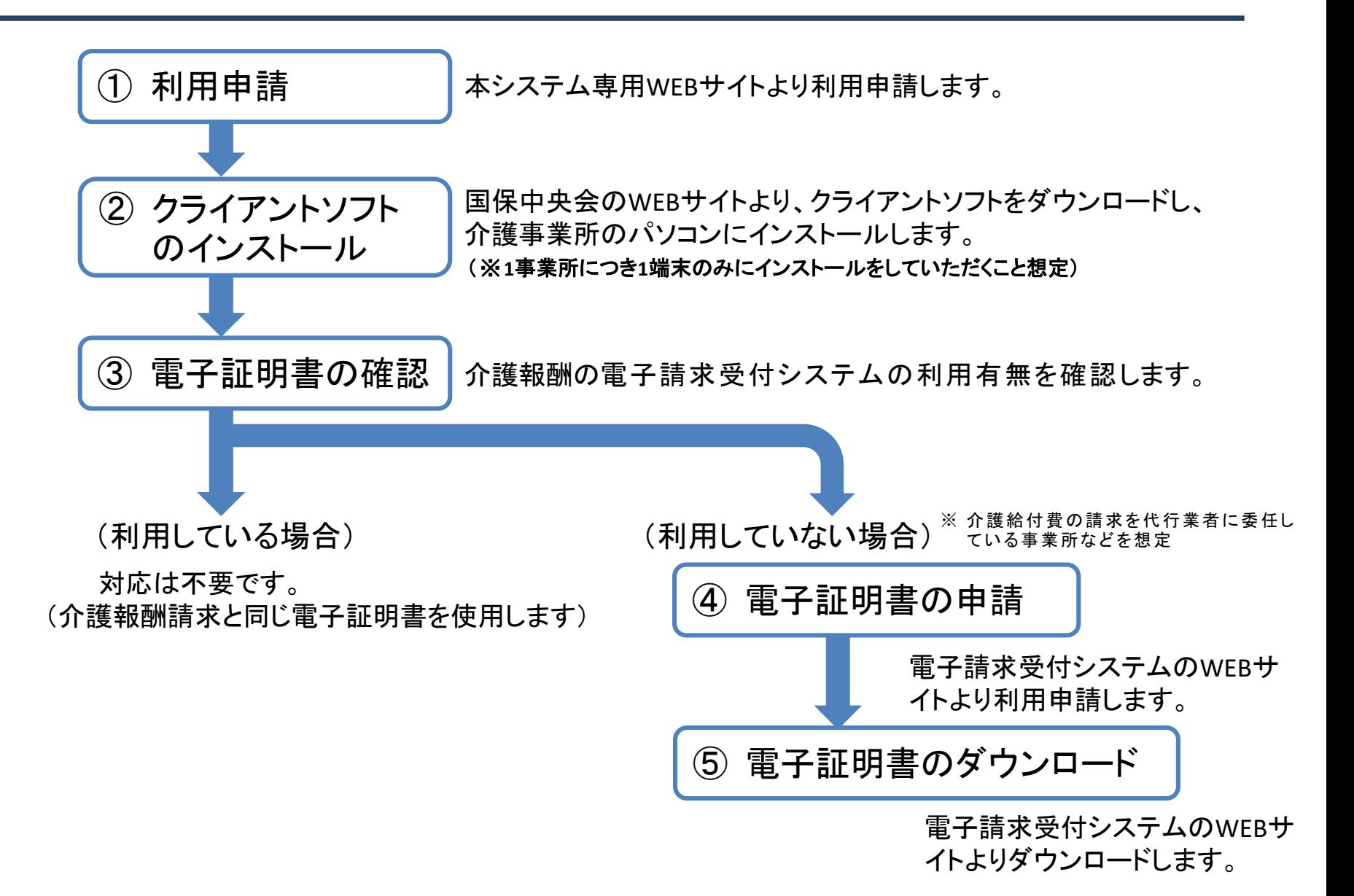

7

#### 5.利用準備に関してのQ&A

- Q ケアプランデータ連携システムの利用に必要な(事前に準備する)環境は?
- A 必要な環境は、以下のものとなります。

・インターネットが使用できるパソコン(Windows10以降)

・厚生労働省のケアプラン標準仕様に準拠した介護ソフト

Q 送信側の事業所が利用登録しても、受信側が利用登録をしていないと使えないのか?

A データのやり取りを行うためには、送信側・受信側双方の事業所が本システムに利用登録する 必要があります。

- Q 事業所にある複数台のパソコンにインストールすることは可能か?
- A 1事業所1端末にインストールいただくクライアントソフトを共有してご利用いただく想定です。

Q ケアプランデータ連携システム用の電子証明書の発行手数料は、現存の介護保険請求の電子 証明書発行手数料と同額になるのか?

A 現存の介護保険請求の電子証明書をお持ちの場合には、そのままご利用いただき、ケアプラン データ連携システム用の電子証明書の発行をしていただく必要はありません。また、現存の電子証 明書をお持ちでない場合は、ケアプランデータ連携システム用の電子証明書の発行は必要ですが、 発行手数料は無料となります。

### 6.ケアプランデータ連携システムの業務フローについて(1/2)

#### 【ケアプランデータ(予定)の連携 業務フロー図】

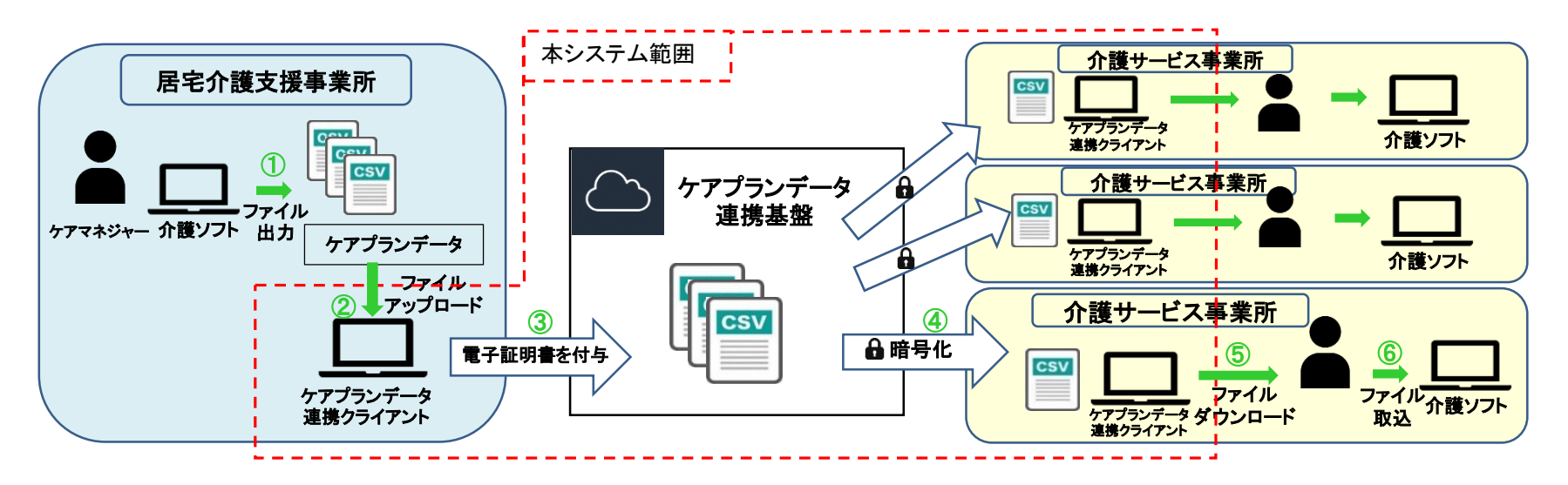

#### 【居宅介護支援事業所】

- ① 介護ソフトにてケアプランデータ予定ファイルを作成、CSVファイルとして出力(保存)します。
- ② 出力(保存)したケアプランデータ予定ファイルをデータ連携クライアントにアップロードします。
	- (※出力したCSVファイル(1表,2表,6表,7表)の他、PDFファイル(3表等)のアップロードが可能です。)
- ③ ケアプランデータ連携クライアントからケアプランデータ連携基盤へ送信します。(※電子証明書は自動で付与されます。)

#### 【介護サービス事業所】

- ④ ケアプアンデータ連携クライアントを操作し、最新情報を確認し、ケアプランデータ連携基盤から受信します。
- (※ケアプランデータ連携基盤からケアプランデータ連携クライアントの通信は暗号化されて通信が行われます。)
- ⑤ ケアプランデータ連携クライアントからケアプランデータ予定ファイルをダウンロードします。
- ⑥ ダウンロードしたケアプランデータ予定ファイルを介護ソフトに取り込み確認をします。

### 6.ケアプランデータ連携システムの業務フローについて(2/2)

#### 【ケアプランデータ(実績)の連携 業務フロー図】

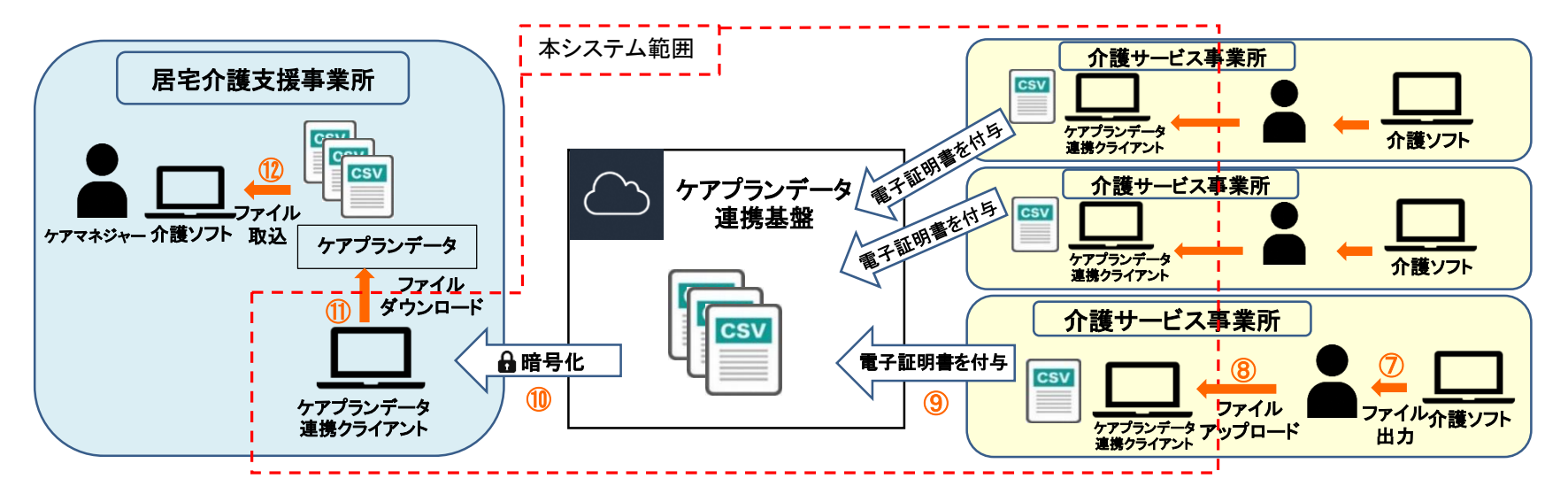

#### 【介護サービス事業所】

⑦ 介護ソフトにケアプランに基づく実績を入力後、ケアプランデータ実績ファイルをCSVファイルとして出力(保存)します。 ⑧ 出力(保存)したケアプランデータ実績ファイルをケアプランデータ連携クライアントにアップロード します。 ⑨ ケアプランデータ連携クライアントからケアプランデータ連携基盤へ送信します。( ※電子証明書は自動で付与されます。)

#### 【居宅介護支援事業所】

⑩ ケアプランデータ連携クライアントを操作し、最新情報を確認し、ケアプランデータ連携基盤から受信します。

(※ケアプランデータ連携基盤からケアプランデータ連携クライアントの通信は暗号化されて通信が行われます。)

⑪ ケアプランデータ連携クライアントからケアプランデータ実績ファイルをダウンロードします。

⑫ ダウンロードしたケアプランデータ実績ファイルを介護ソフトに取り込み確認をします。

7.スケジュール

・令和5年4月1日から利用申請の受付を開始いたします。

・令和5年4月14日以降、クライアントソフトのインストールが可能となります。

・令和5年4月20日の稼働から、システム利用(送受信)できます。

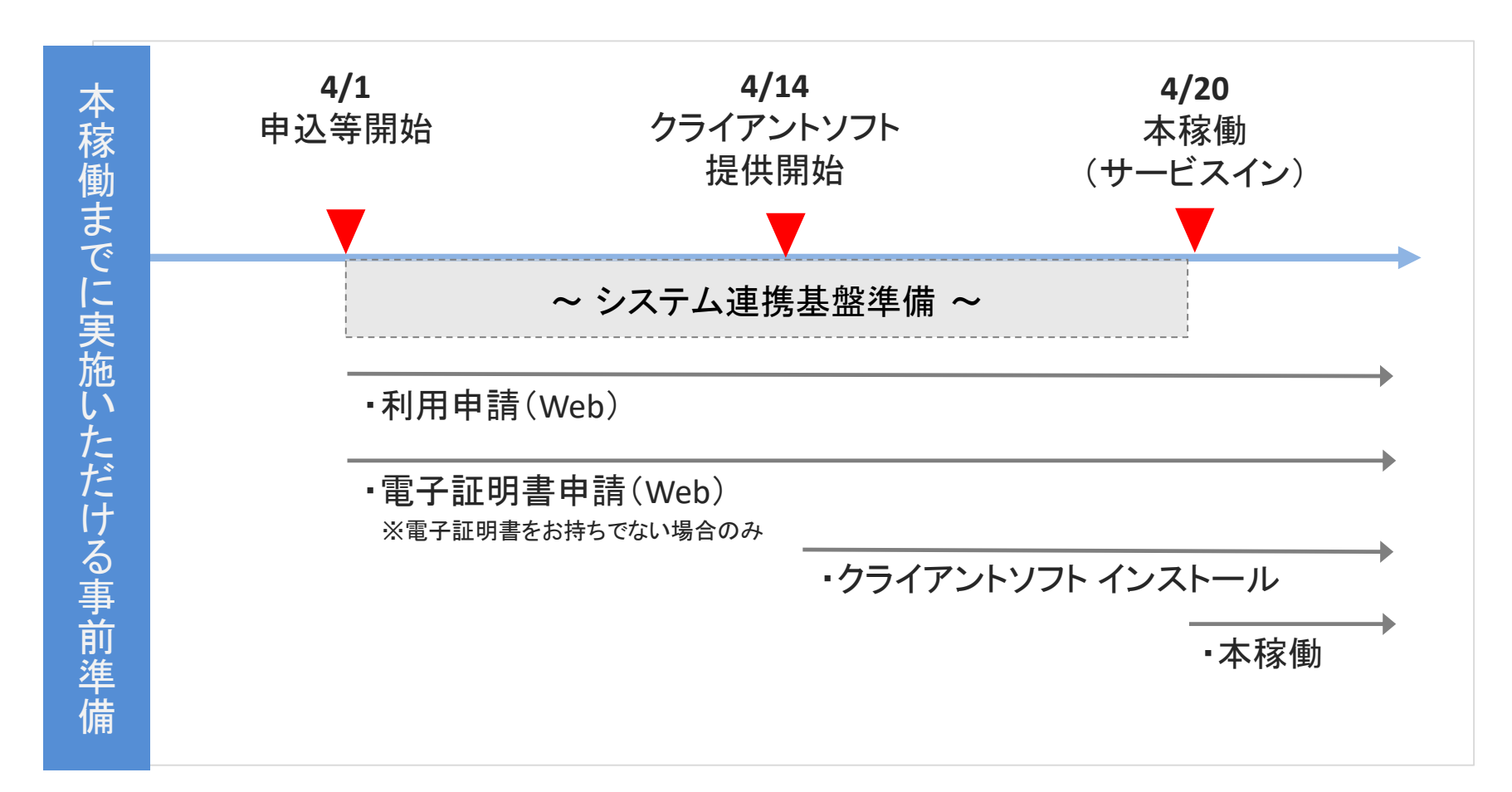

■ケアプランデータ連携システムの料金について

・1事業所あたり(1事業所番号ごと)のライセンス料は年間21,000円(消費税込み)

・ライセンスの有効期間 1年間

・支払方法は、電子請求の証明書発行手数料と同様、国保連合会に請求する介護給付費か らの差引となりますが、請求書送付による口座振り込みにも対応いたします。

Q 複数の介護事業所を運営している場合はどのようになるか?

A 複数事業所を運営している場合であっても、1事業所番号あたり21,000円が必要となります。

Q 複数年を利用する場合、例えば3年間利用する時の料金はどのようになるか?

A 利用期間については、1年間ごとの契約となります。

3年間ご利用いただく場合は、21,000円×3=63,000円となります。

#### 第ニ部

# ケアプランデータ連携システムの機能について

### 1.ケアプランデータ連携システムの全体概要(案)

・ケアプランデータ連携システムは介護ソフトから出力したケアプランデータのCSVファイル等をケア プラン連携クライアントソフト間でやり取りを行うシステムとなります。

・標準仕様IFに則したケアプランデータであれば利用可能(※今後検証予定)

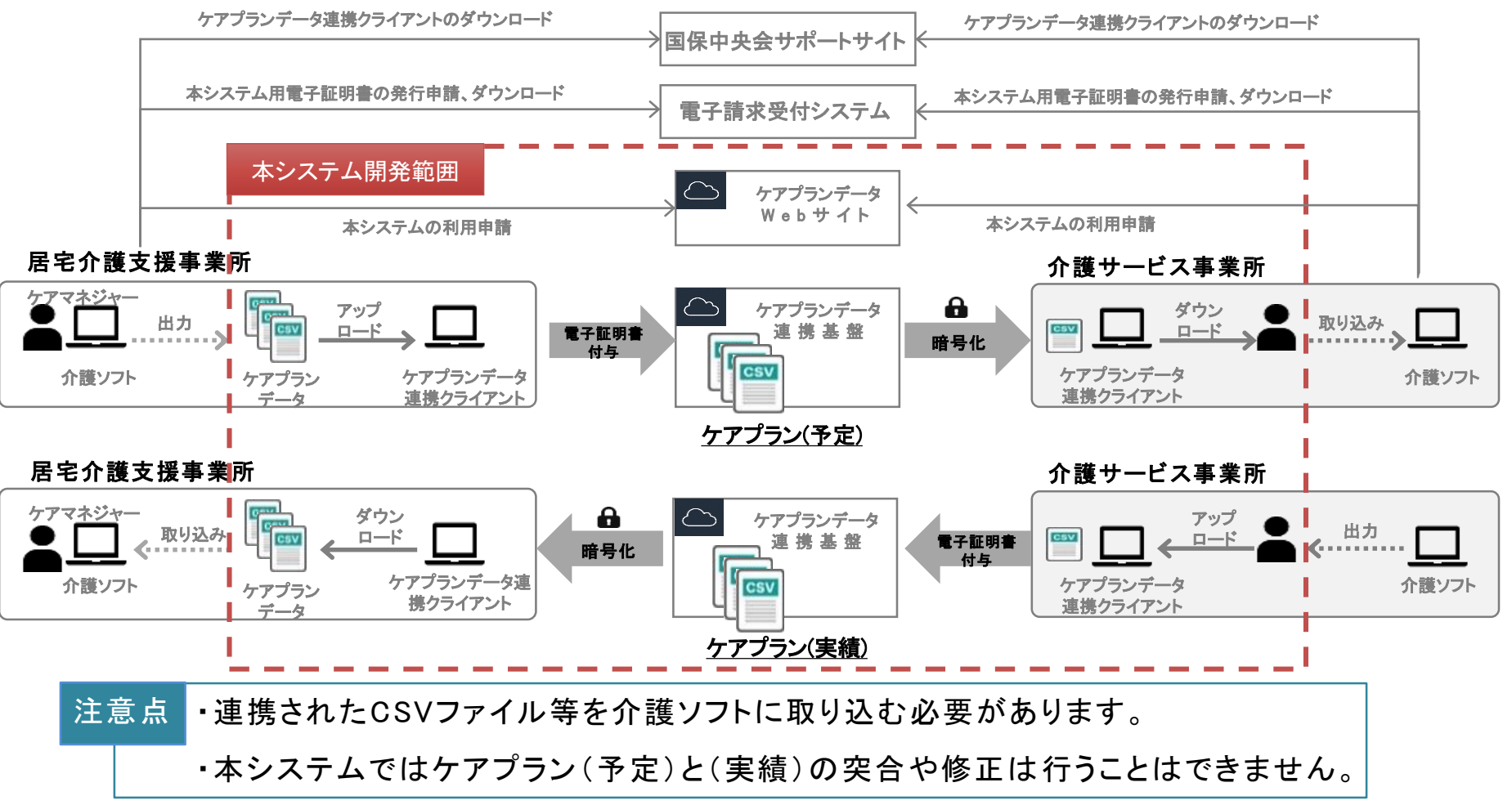

#### 2. 利用状況に応じた画面操作イメージ

ケアプランデータ連携システムのユースケース

1.利用を開始する場合

2.ケアプランデータを送信する場合

3.ケアプランデータを受信する場合

#### 2-1. 利用を開始する場合(1/3)

システムを利用するために必要な準備として以下の対応が必要になります。 ① システムの利用規約等を一読のうえ、利用申請に同意する

- ② ケアプランデータ連携クライアントソフトをダウンロードし、PCにインストールする (※お使いの介護ソフトがインストールされているPCへのインストールが可能である想定)
- ③ 電子証明書を発行申請し、インストールする

(※電子請求の電子証明書をお持ちではない場合のみ対応)

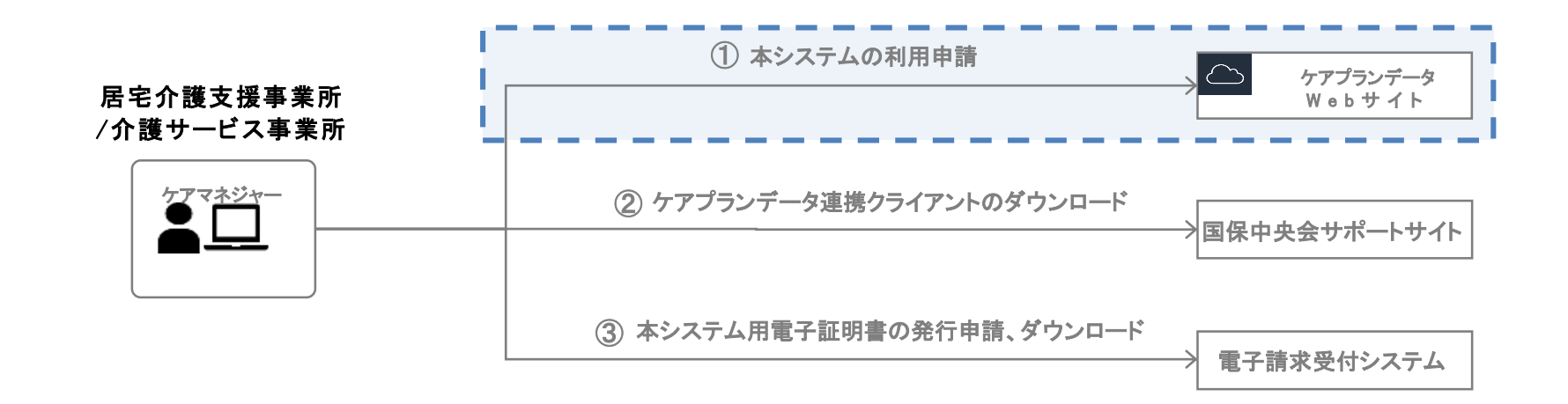

### 2-1.利用を開始する場合(2/3)

ケアプランデータ連携システムの利用申請をするために、以下の操作を行います。

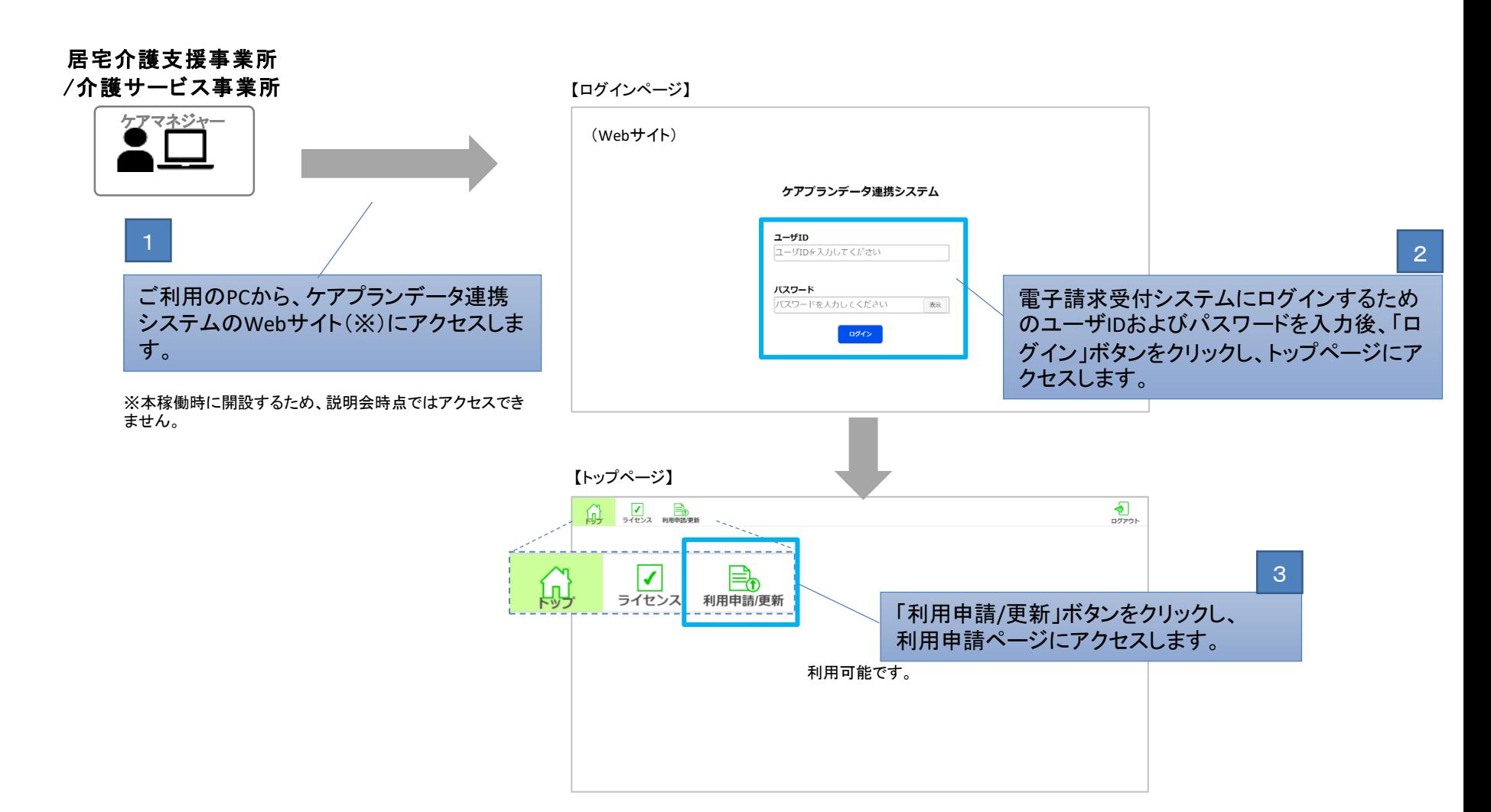

## 2-1.利用を開始する場合(3/3)

#### (前ページからの続き)

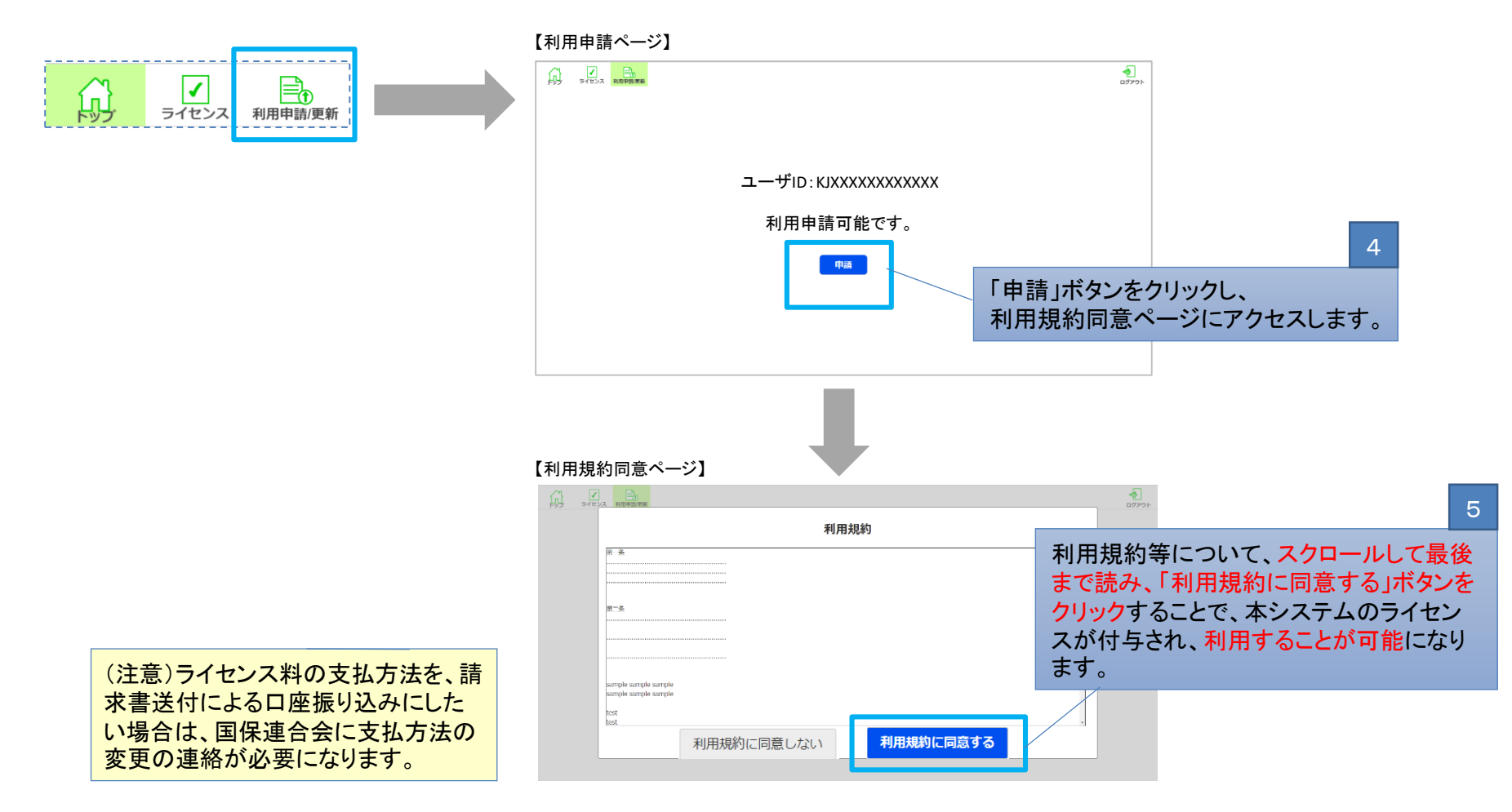

※利用規約に同意した後、ライセンス画面へアクセスすることで、 ライセンスの有効期限、ライセンス料の支払い状況を確認することが可能です。

#### 2-2.ケアプランデータを送信する場合(1/8)

①お使いの介護ソフトからケアプランデータ(提供表)をCSV出力する ②ケアプランデータ連携クライアントを起動し、送信画面からケアプランデータを送信する (※ケアプランデータを送信する際には、インターネットに接続可能な環境で操作する必要あり) (※送信時には電子請求と同様のユーザIDとパスワードの入力が必要)

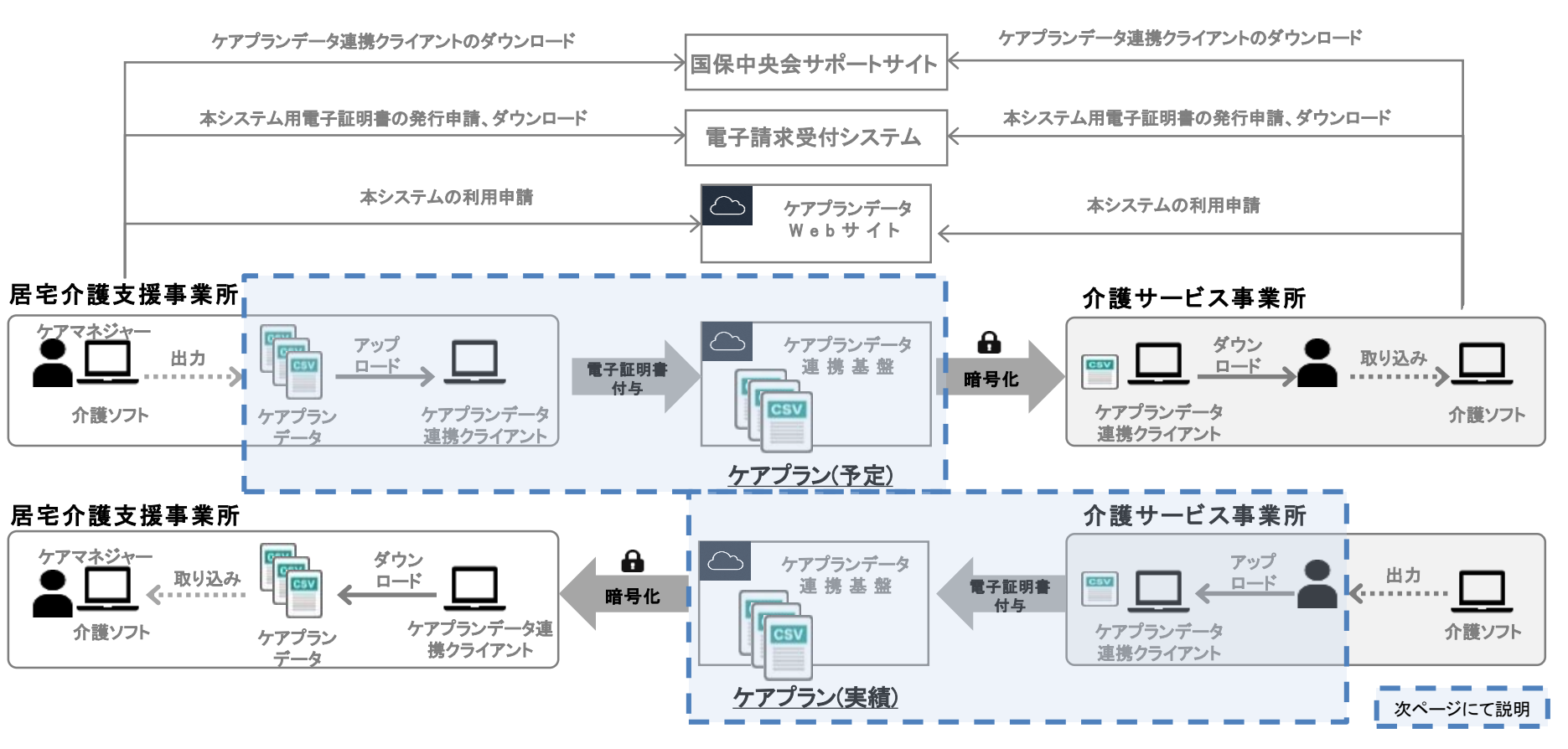

2-2.ケアプランデータを送信する場合(2/8)

ケアプラン(予定または実績等)を送信するために、以下の操作を行います。

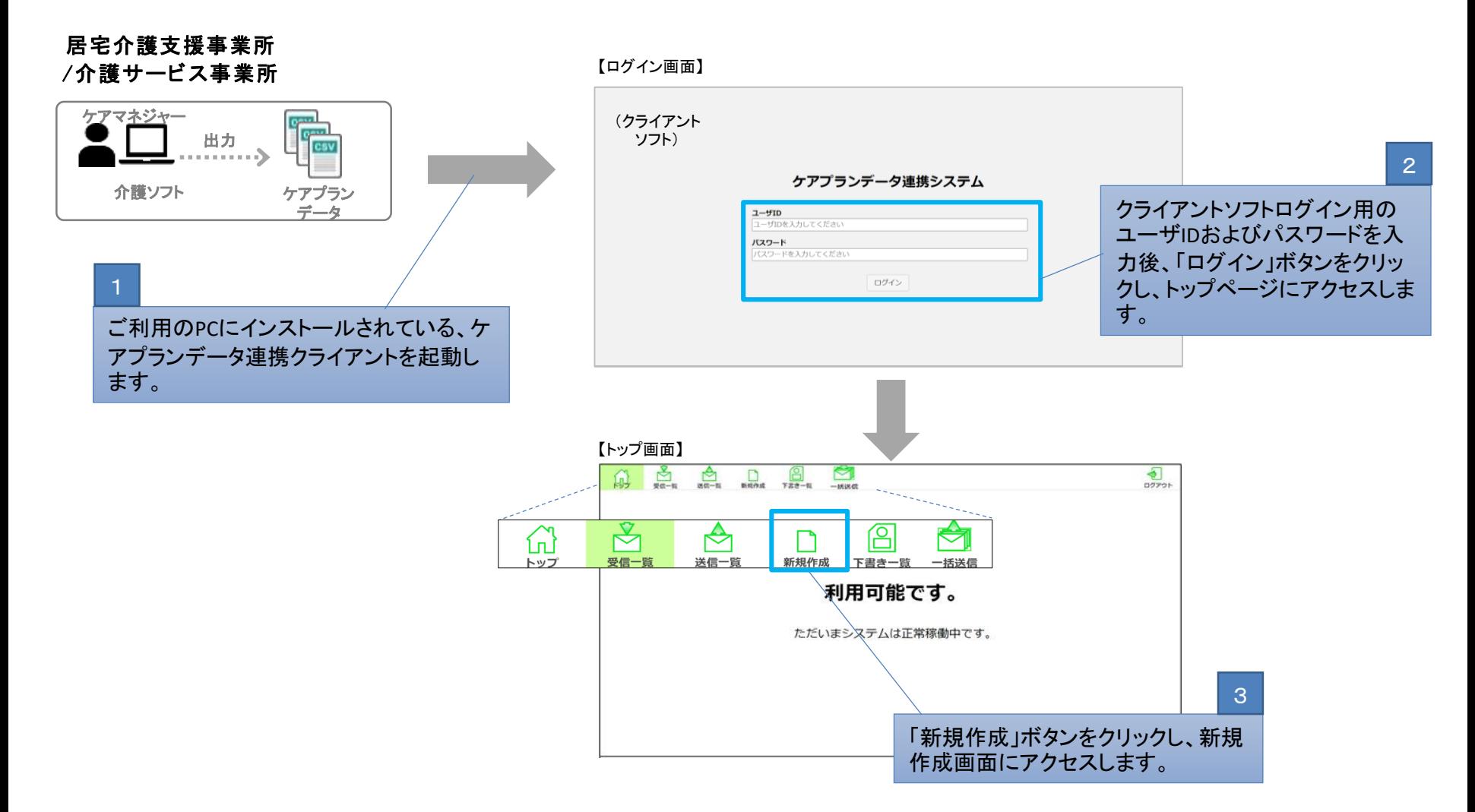

# 2-2.ケアプランデータを送信する場合(3/8)

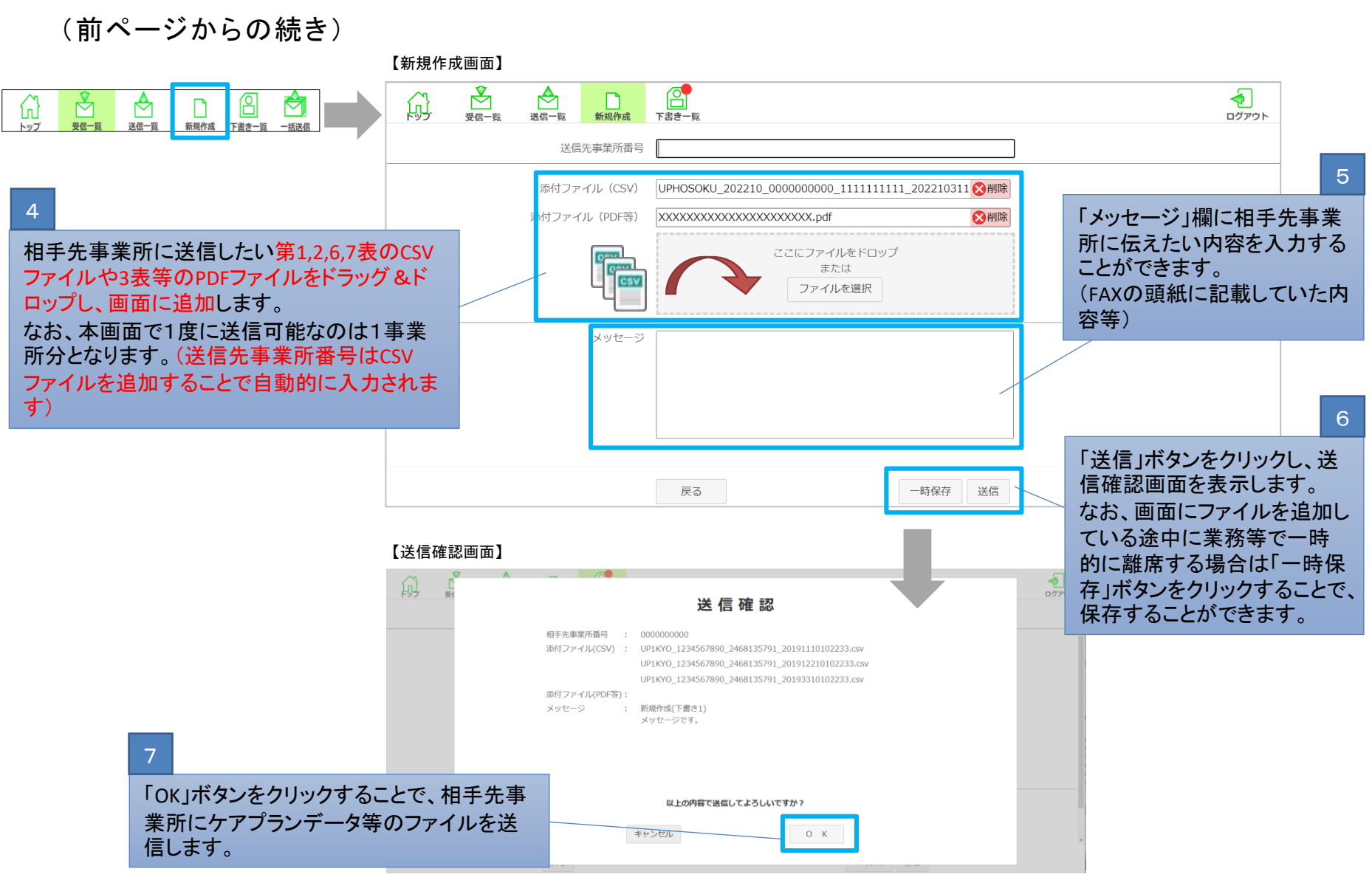

#### 2-2.ケアプランデータを送信する場合(4/8)

ケアプラン(予定または実績等)を一括送信するために、以下の操作を行います。

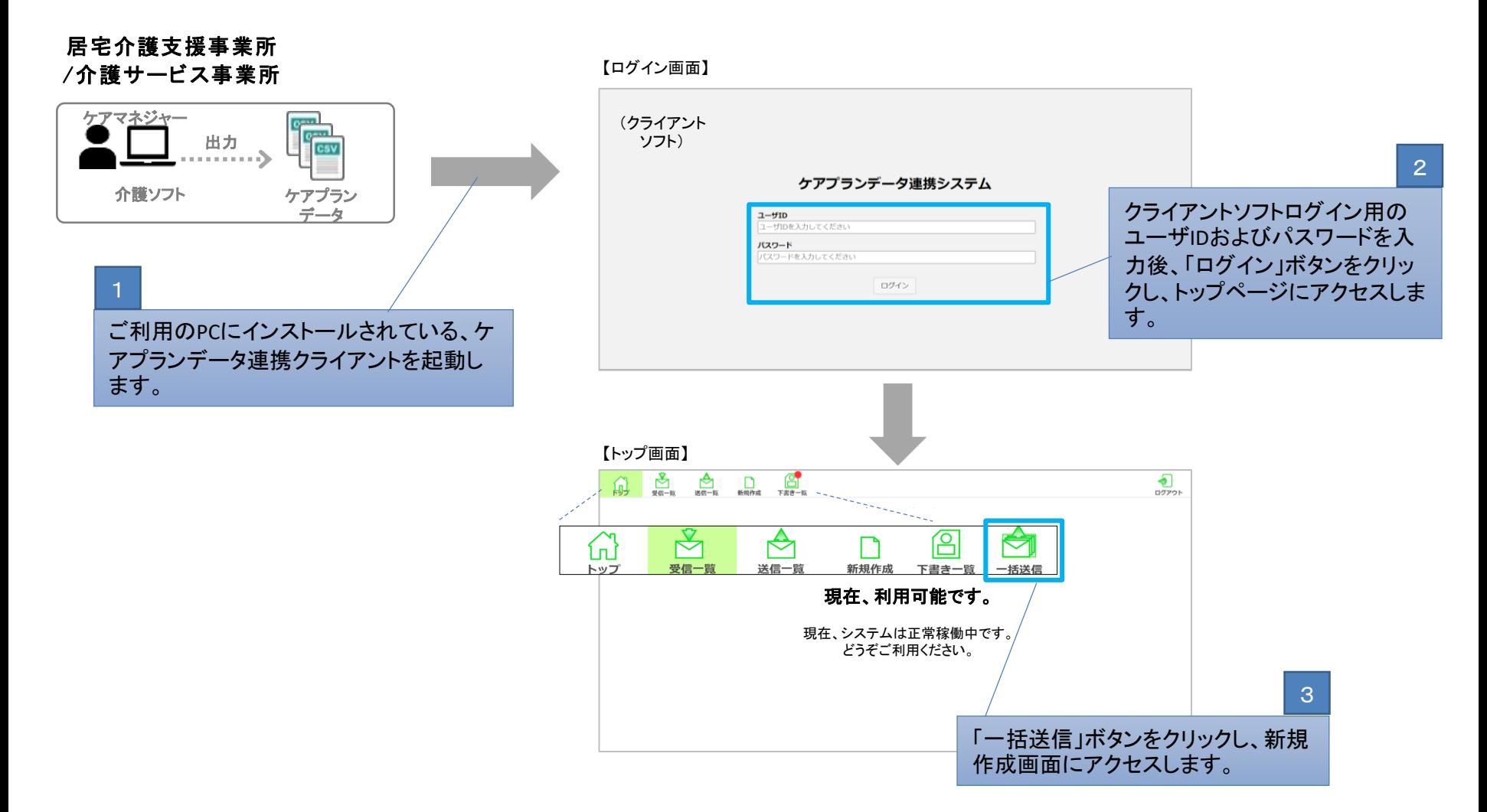

## 2-2.ケアプランデータを送信する場合(5/8)

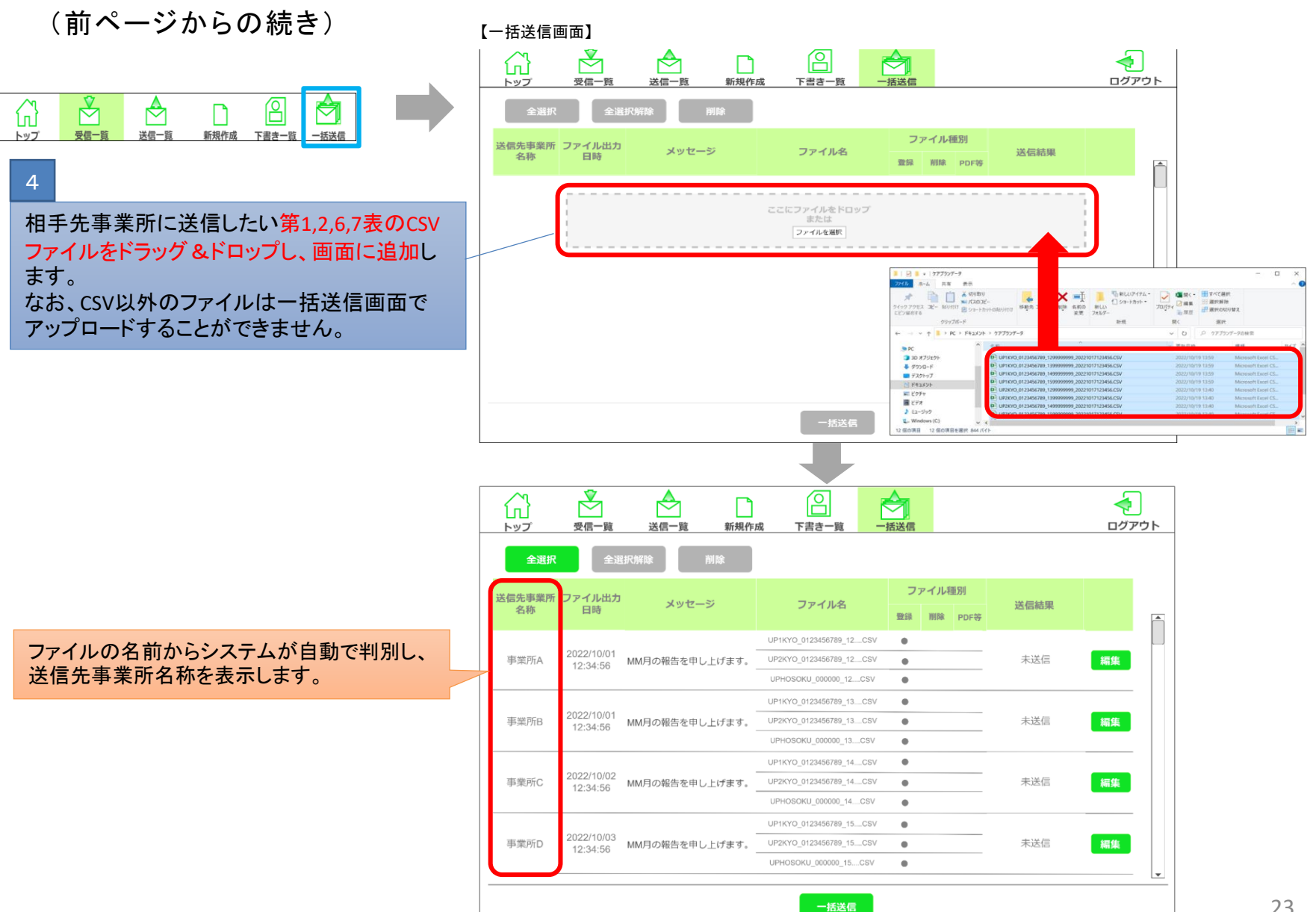

### 2-2.ケアプランデータを送信する場合(6/8)

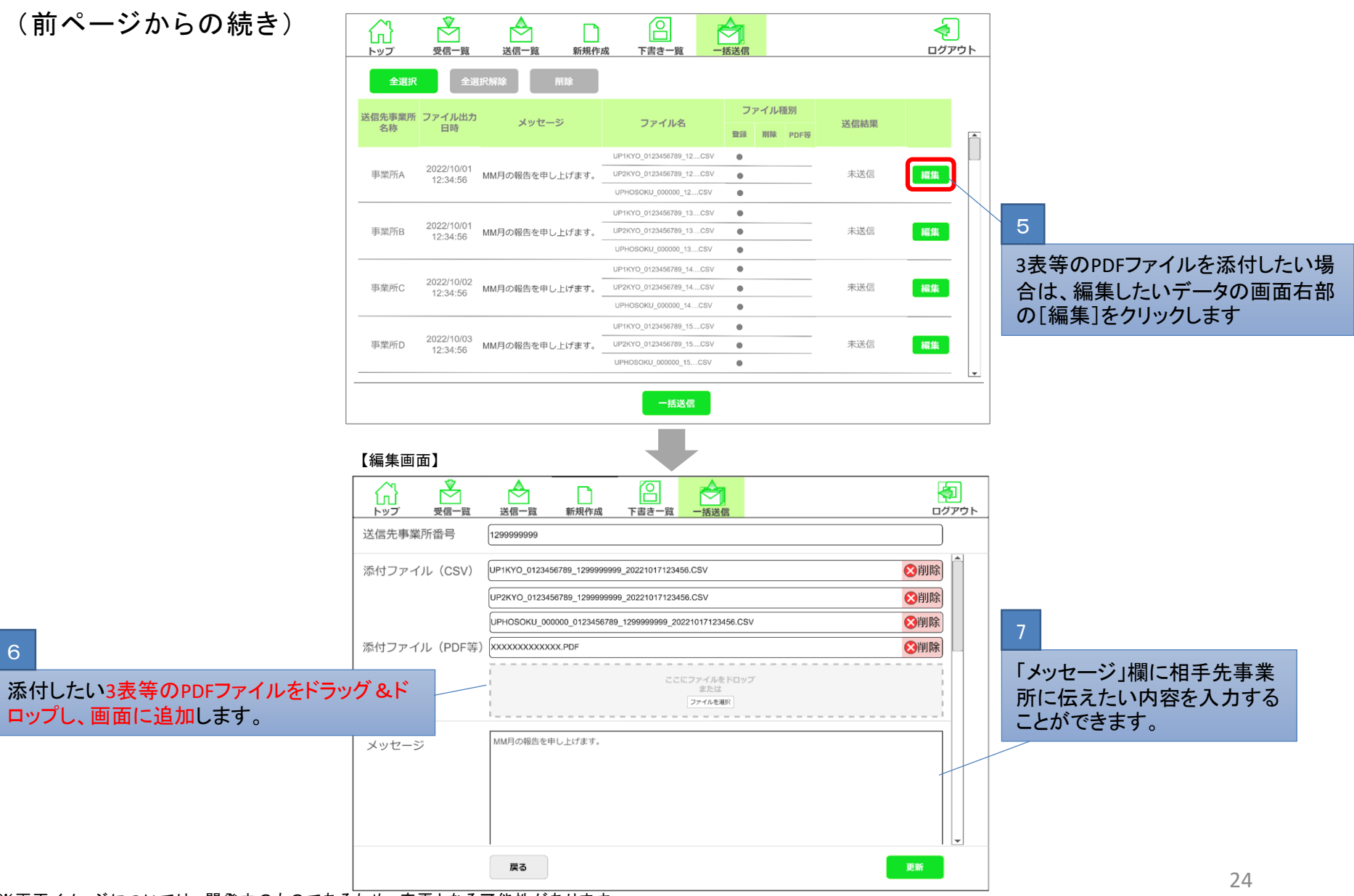

## 2-2.ケアプランデータを送信する場合(7/8)

(前ページからの続き) 【一括送信画面】  $\mathcal{F}_{1}$ 佋  $\bigtriangleup$ € ლ ίш, П ログアウト 受信一覧 送信一覧 新規作成 下書き一覧 一括送信 トップ 全選択 全選択解 ファイル種別 送信先事業所 ファイル出力 メッセージ ファイル名 送信結果 名称 日時 登録 削除 PDF等 Ô UP1KYO\_0123456789\_12....CSV  $\bullet$ 2022/10/01 事業所A MM月の報告を申し上げます。 UP2KYO\_0123456789\_12....CSV 未送信 編集  $\bullet$  $12:34:56$ UPHOSOKU 000000 12 ... CSV  $\bullet$ UP1KYO 0123456789 13....CSV  $\bullet$ 2022/10/01 事業所B MM月の報告を申し上げます。 UP2KYO\_0123456789\_13....CSV  $\bullet$ 未送信 編集 12:34:56 UPHOSOKU\_000000\_13....CSV  $\bullet$ UP1KYO\_0123456789\_14....CSV  $\bullet$ 2022/10/02<br>12:34:56 8 事業所C MM月の報告を申し上げます。 UP2KYO\_0123456789\_14....CSV  $\bullet$ 未送信 編集 UPHOSOKU\_000000\_14....CSV  $\bullet$ [一括送信]をクリックし、送信先事業所に送 UP1KYO 0123456789 15....CSV  $\blacksquare$ 40/03 MM月の報告を申し上げます UP2KYO 0123456789 15....CSV 未送信 編集  $\bullet$ 信します。 UPHOSOKU\_000000\_15....CSV  $\bullet$ 一括送信 【送信確認画面】  $\overline{\mathcal{S}}$  $\sqrt{2}$ 佋 Ӫ ឃ Ĺп, ログアウト トップ 受信一覧 送信一覧 新規作成 下書き一覧 一括送信 送信中 事務所A 2022/10/01 12:34:56 成功 事務所B 2022/10/01 12:34:56 失敗  $\ddot{\phantom{a}}$ 事務所C 2022/10/02 12:34:56 送信中...  $\overline{\phantom{a}}$ 送信中の画面が表示され、送信状況 事務所D 2022/10/03 12:34:56 送信待ち  $\ddot{\phantom{a}}$ が更新されます事務所E 送信待ち 2022/10/04 12:34:56  $\mathbf{v}$ 中断

# 2-2.ケアプランデータを送信する場合(8/8)

(前ページからの続き) 【送信確認画面】  $\mathbb{R}$  $\sqrt{2}$ 슶 ₳  $\mathbb{E}$  $\Leftrightarrow$  $\Box$ 受信一覧 一括送信 ログアウト トップ 送信一覧 新規作成 下書き一覧 送信結果 事務所A 2022/10/01 12:34:56 成功  $\sim$ 事務所B 2022/10/01 12:34:56  $\cdot$ 失敗 事務所C 2022/10/02 12:34:56 成功 事務所D 2022/10/03 12:34:56  $\cdot$ 成功 9 事務所E 2022/10/04 12:34:56 成功  $\mathbb{R}^2$ 送信が完了したら「OK」をクリックし ます。 【一括送信画面】 栗 佋 ⇔  $\sqrt{2}$ ◓ Ĺ'n ו ו 受信一覧 送信一覧 新規作成 括送信 ログアウト トップ 下書き一覧 ファイル種別 送信先事業所 ファイル出力<br>名称 日時 メッセージ ファイル名 送信結果 登録 削除 PDF等 送信成功したデータは一覧から削除され、送 ここにファイルをドロップ<br>または 信中断・送信失敗となったデータは一覧に残 ファイルを選択 ります。

#### 2-3.ケアプランデータを受信する場合(1/3)

①ケアプランデータ連携クライアントを起動し、受信一覧画面からケアプランデータを受 信する

(※ケアプランデータを受信する際には、インターネットに接続可能な環境で操作する必要あり) (※受信時には電子請求と同様のユーザIDとパスワードの入力が必要)

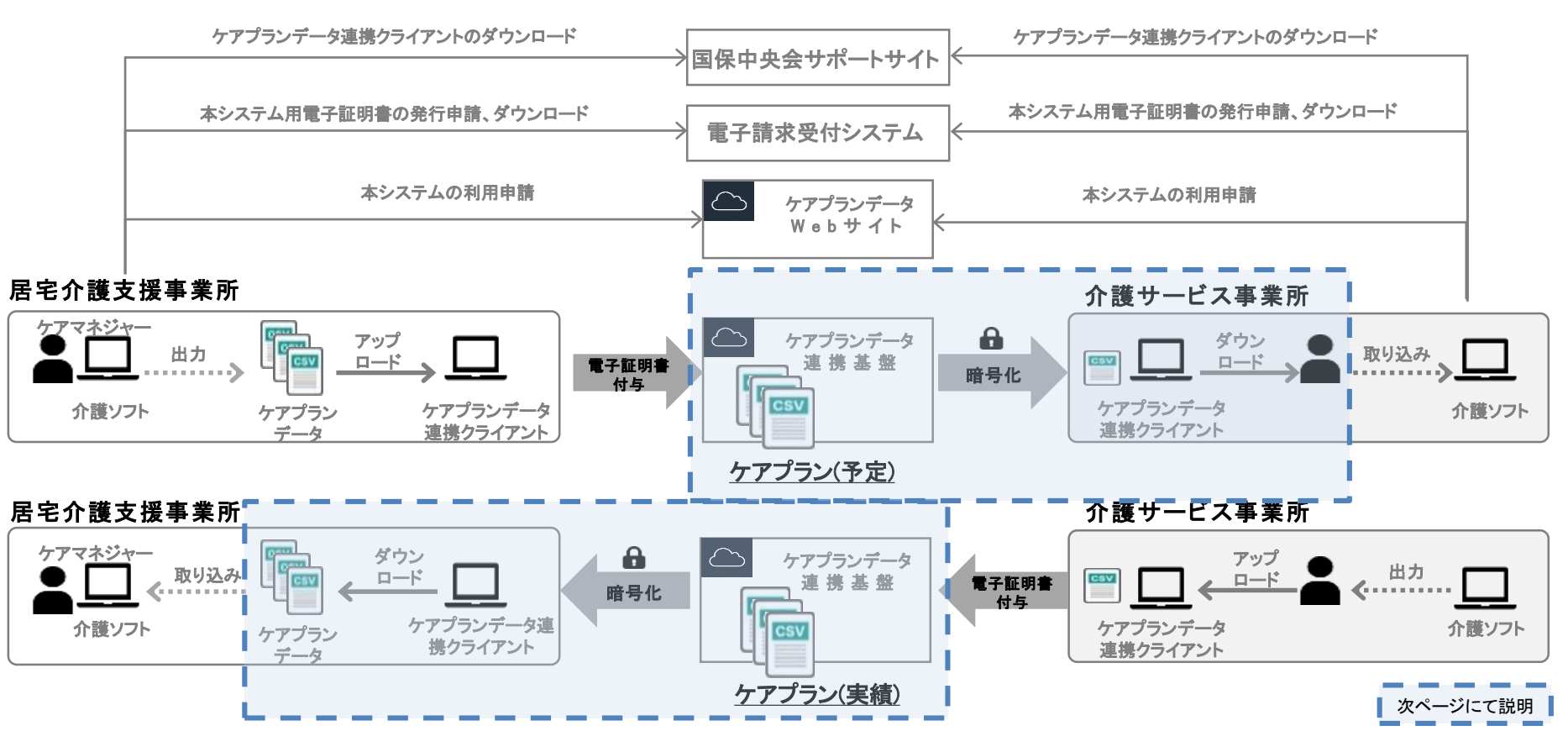

2-3.ケアプランデータを受信する場合(2/3)

ケアプラン(予定または実績等)を受信するために、以下の操作を行います。

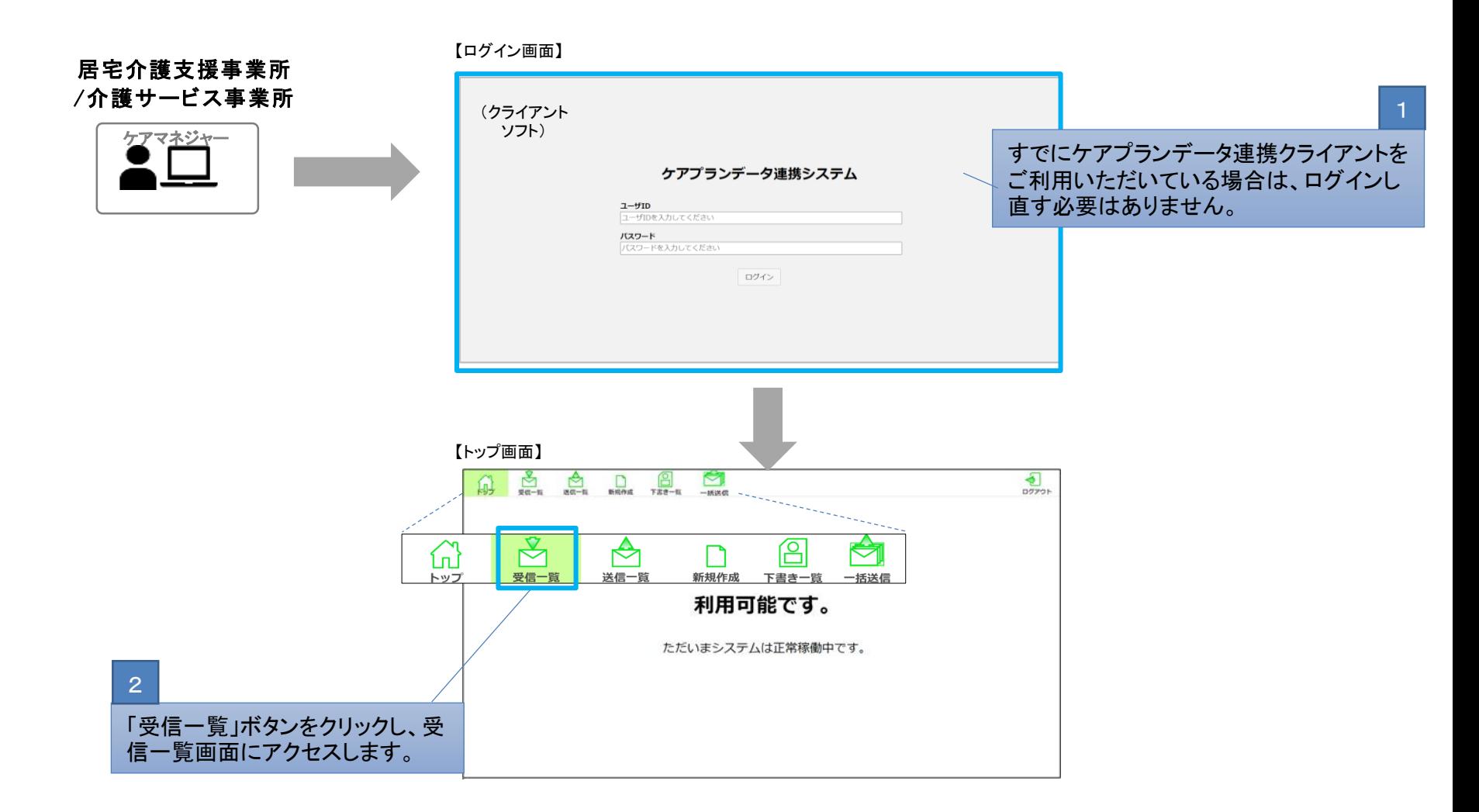

28

## 2-3.ケアプランデータを受信する場合(3/3)

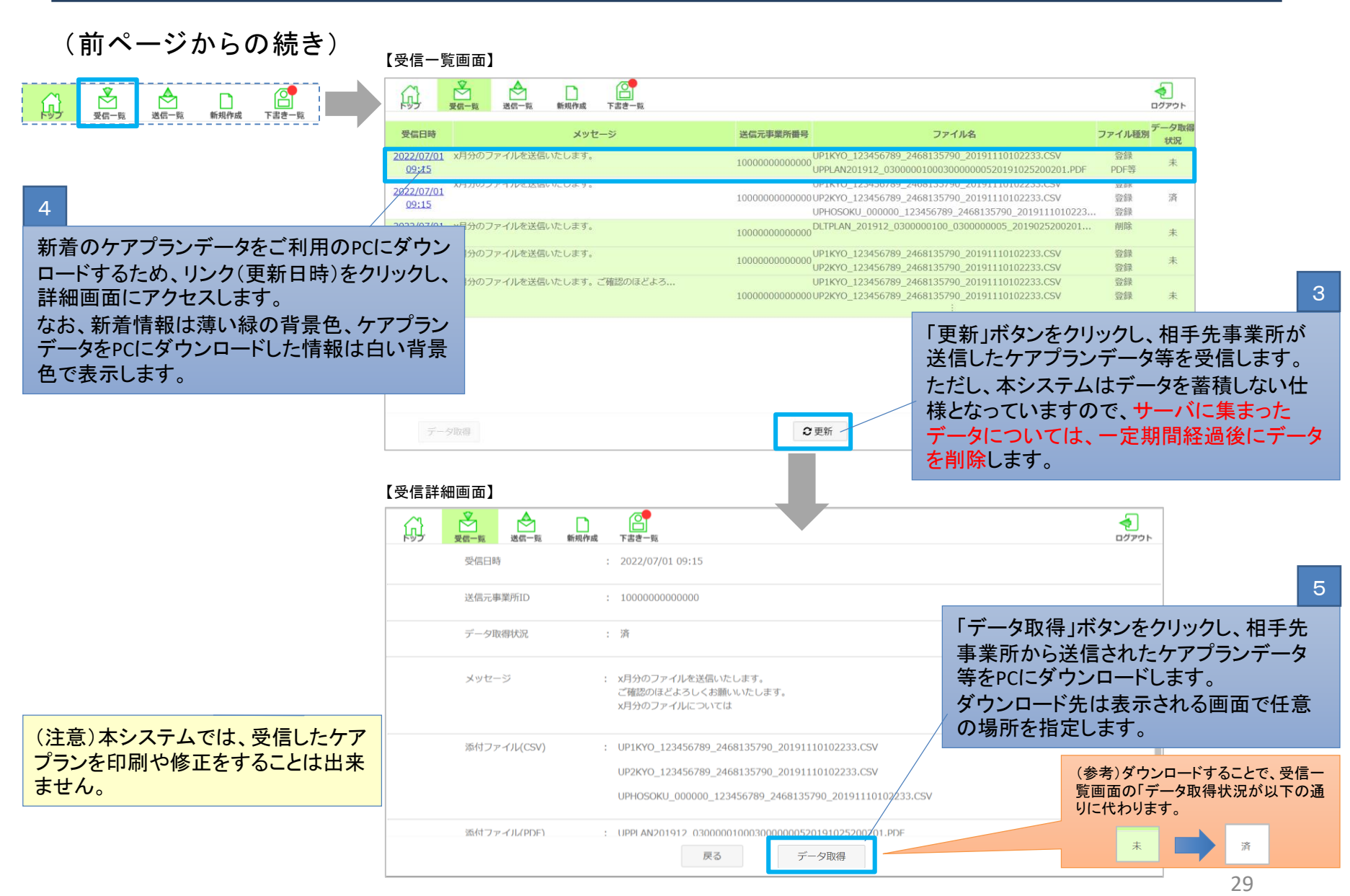

# 3.本システムに搭載する機能

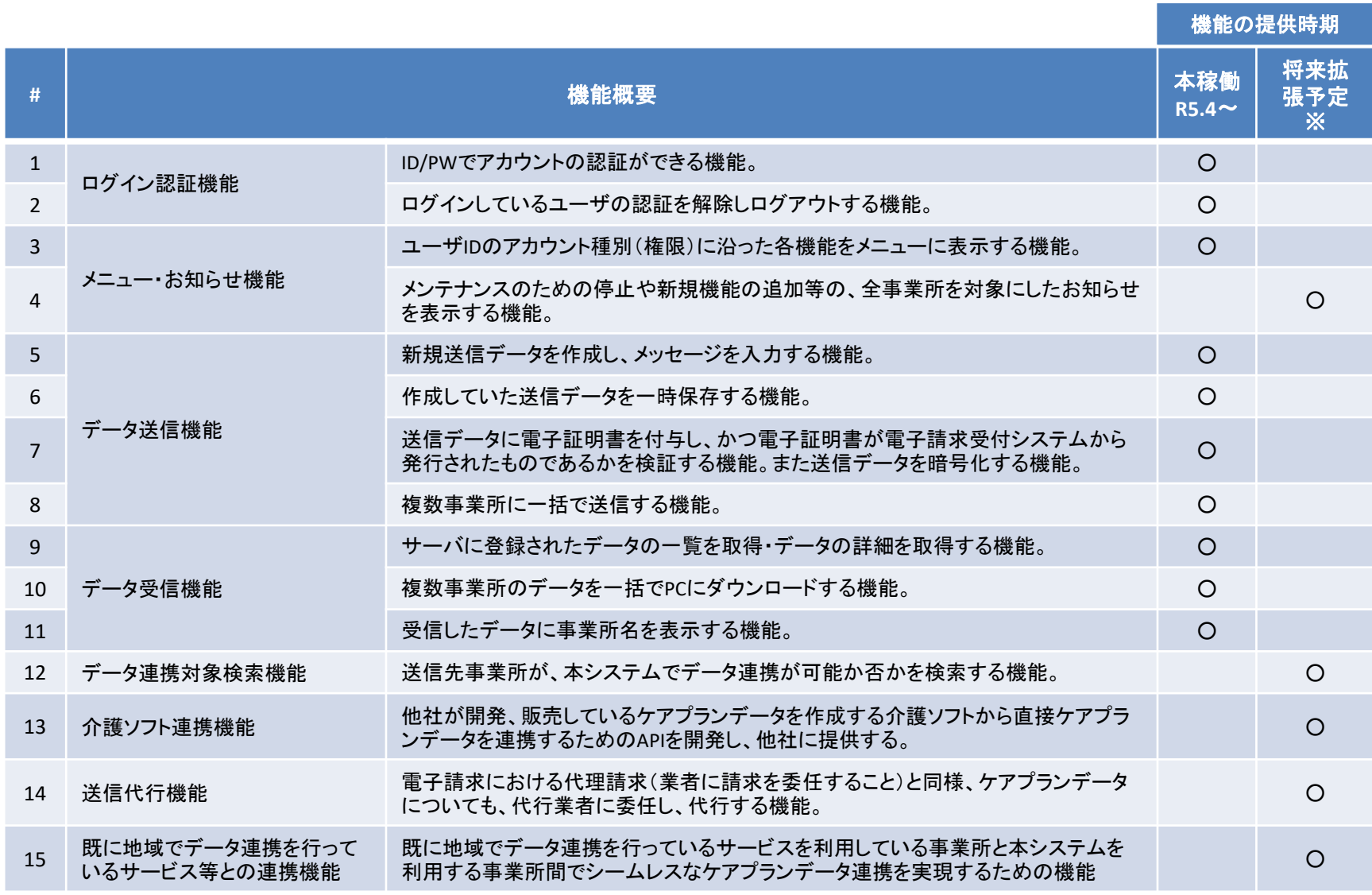

※将来的な機能拡充を予定しているが、提供時期は未定。

#### 4.サポート体制等

#### <事業所へのサポート>

・事業所からの問合せに対応する、ケアプランデータ連携システム用のコールセンター を設置するため、お困りごと等に迅速に対応。

・多く寄せられる問合せ等について、Webサイト上に掲載することで、問合せの手間を軽 減。

・クライアントソフトのインストール等や操作にかかるマニュアルを提供。

<利用者の利便性向上>

・利用者の利便性向上に向け、適宜機能追加を実施。(参考機能は前ページを参照)

#### Appendix.Q&A

最新情報に掲載した資料をもとに、関係団体の皆様にご説明をした際にいただいたご質問等について代表 的なものをご紹介します。国保中央会ホームページ(https://www.kokuho.or.jp/system/care/careplan/index.html)に Q&Aは掲載されておりますので、ご参照ください。

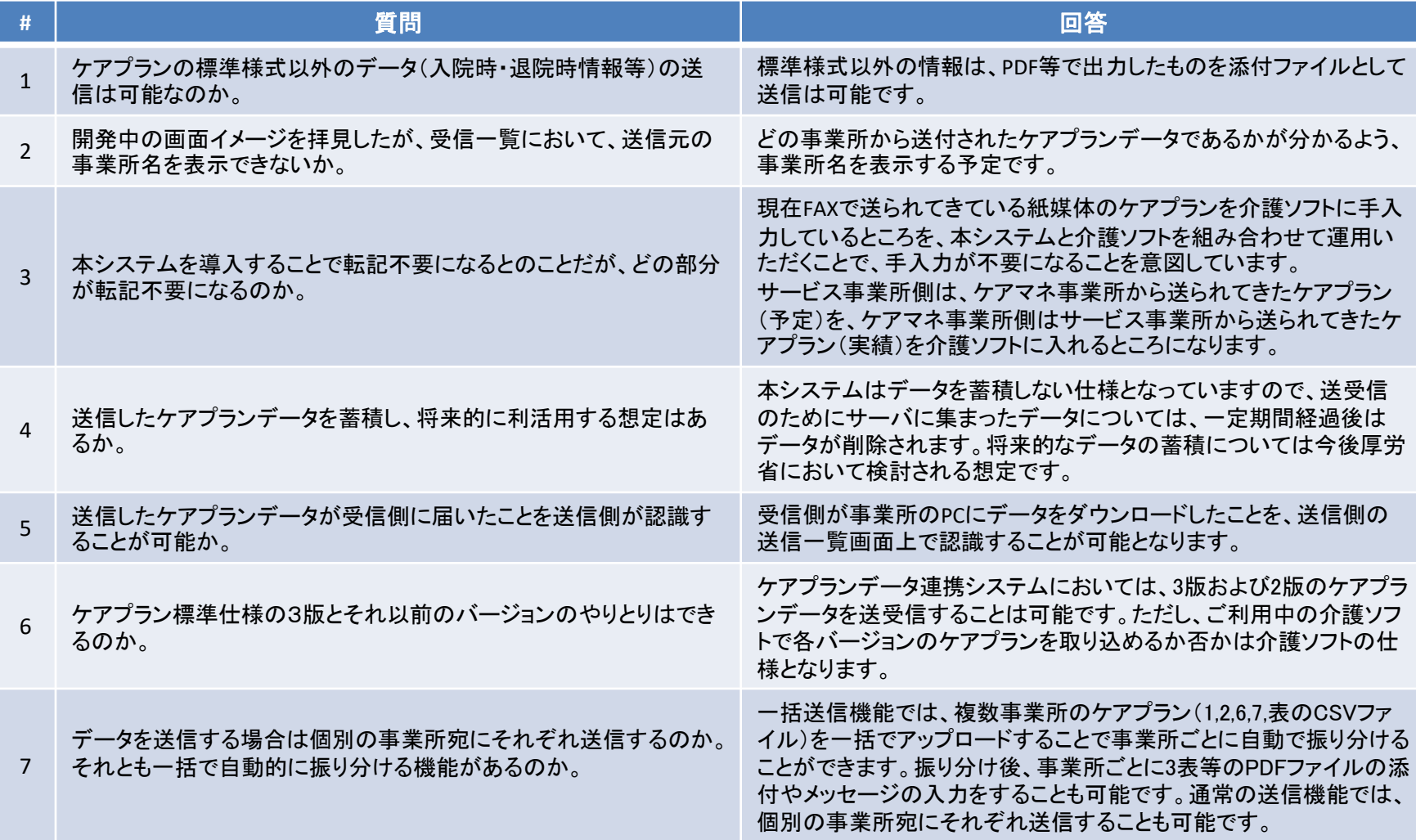